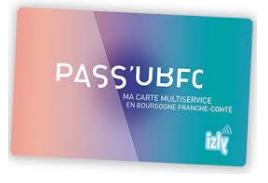

# **Multiservice Card – PASS'UBFC**

#### With this card:

- $\rightarrow$  you can prove you are a registered student at UB and you can use this as proof;
- $\rightarrow$  you can load money onto the card and pay at certain University restaurants and cafeterias;
- $\rightarrow$  you can borrow books from the University libraries;
- $\rightarrow$  you can access sports activities at SUAPs (sports services);
- $\rightarrow$  you can pay for printing and access IT rooms and buildings.

## **Section 1 - Electronic Payment**

Your multiservice card uses an electronic money system called Izly: [www.Izly.fr.](http://www.izly.fr/) You must keep it in its cardholder and look after it as if it were a bank card. It can only be used by the named student and cannot be transferred.

## **Section 2 - Using your Card**

The card will last you the duration of your studies at UB. How to use your card:

<sup>→</sup> **You will receive an email from Izly.fr**

You will receive an email addressed to your University email address, name surname@etu.u-bourgogne.fr giving you the link to activate your Izly account. Click on this link and follow the procedure. If you do not receive the activation email, check your junk mail. If you still do not find it, visit the [www.Izly.fr](http://www.izly.fr/) website and go to the page *Aide et contacts* which will allow you to fill in a form asking for the email to be resent.

#### → **Topping up your Izly card**

You can put money onto your Izly card directly from your bank account by using the process described on [www.izly.fr.](http://www.izly.fr/) At the start of each university year after your administrative inscription, the s*colarité office* (your study programme's administrative office) will attach a hologram sticker with the correct university year. If your card is damaged, lost or stolen please let the *scolarité office* know straight away. Also make sure to immediately inform Izly of the problem through your online account.

- $\rightarrow$  If your card is stolen: a new card will be given to you once you have made a declaration.
- $\rightarrow$  If you lose your card, or it is damaged, you must pay for a new card. You will get your new card once you have paid €8.

#### **Section 3 - Topping up your Card**

You can top up your account from the Izly mobile application or from your online account.

#### **Section 4- Debit**

After all payments, your Izly account will be automatically debited for the amount of the service. You will be given a receipt each time you pay for something at a CROUS restaurant. Make sure that you have enough money before you go to pay. Your balance is available o[n www.Izly.fr](http://www.izly.fr/) or via the mobile phone app.

# **Section 5 – Transferring your balance**

You can transfer the money from your Izly account back to your bank account whenever you like. You can do this by using the mobile phone app or your Izly account. It is important to follow the Izly reimbursement service as the University of Burgundy, and CROUS cannot directly reimburse you for the remaining money on your card.

For all questions about Izly, please consult the *Frequently Asked Questions* (FAQ) page: [https://mon](https://mon-espace.izly.fr/home/Faq)[espace.izly.fr/home/Faq.](https://mon-espace.izly.fr/home/Faq)

*Pôle International, université de Bourgogne - International office, University of Burgundy*

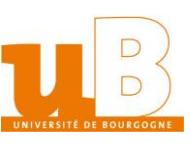